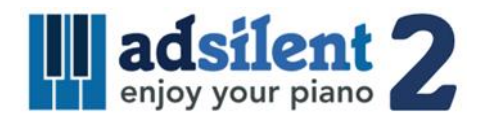

## Bedienungsanleitung Version 1.01

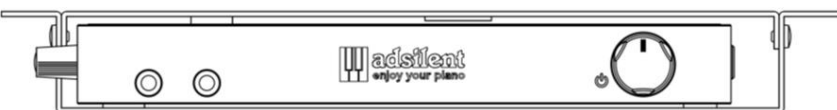

iOS/Android App zum System:

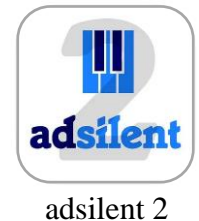

**©2023 Excellent Piano Installs GmbH, Obermichelbach. Ein Produkt von Excellent Piano Installs GmbH, Obermichelbach, Deutschland. Diese Anleitung darf weder in Teilen noch im Ganzen ohne ausdrückliche, schriftliche Genehmigung kopiert werden. Das Recht jederzeit das Produktdesign und technische Daten ohne vorherige Mitteilung zu ändern bleibt vorbehalten.**

#### **Bestimmungsgemäße Verwendung**

Das adsilent System ist ein elektronisches Keyboard mit einer mechanischen Vorrichtung für das Stummschalten des akustischen Klaviers/Flügels. Das System ist zum nachträglichen Einbau in akustische Klaviere und Flügel, ggf. auch direkt ab Werk in der Klavierfabrik, gedacht. Das System wird verwendet um via Kopfhörer Klavier zu spielen. Das System dient dem Üben, Musizieren und Komponieren am Klavier/Flügel. adsilent ist für die Verwendung in Wohnumgebungen gedacht bei typischen Rahmenbedingungen wie 10-35 Grad Celsius, Luftfeuchtigkeit im Bereich von 30-70 Prozent. Das System kann von Klavierspielern jeden Alters und Ausbildungsstand verwendet werden.

 $\epsilon$ Hiermit erklärt Excellent Piano Installs GmbH, das der Funkanlagentyp adsilent PRO V1.0-2.0 den Richtlinien 2014/53/EU, 2011/65/EU entspricht. Der vollständige Text der EU-Konformitätserklärung ist unter der folgenden Internetadresse verfügbar: www.adsilent.eu/compliance

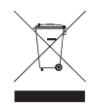

Elektrische und elektronische Produkte dürfen nicht in den Hausmüll! Entsorgen Sie das Produkt am Ende seiner Lebensdauer gemäß den geltenden gesetzlichen Bestimmungen.

#### **Kapitel 1 Einleitung**

- Sicherheits- und Vorsichtshinweise
- Über adsilent
- Garantie

#### **Kapitel 2 Bedienelemente**

- Kontrollbox Vorder- & Linke-Seite
- Kontrollbox Ober- & Rückseite

#### **Kapitel 3 Los geht's.**

Mit sechs einfachen Schritten zum Ziel.

#### **Kapitel 4 Die adsilent 2 App**

 Die App Installieren und Ihr iOS/Android Gerät mit dem adsilent System verbinden

### **Kapitel 5 Bedienung via Kontrollbox und Klaviatur**

- **Instrument auswählen** mit der TON Taste
- Weitere Instrument auswählen mit der TON-Taste und den Klaviertasten
- Klänge und verfügbare Effekte
- **Demosongs abspielen**
- **Effekteinstellungen**
- Hall
- Chorus/Leslie-Kabinett und Delay
- Transponieren
- Alle Effekteinstellungen zurücksetzen
- **User Presets speichern**
- Effekte und zugehörige Klaviertasten
- **METRONOM**
- Metronom AN/AUS
- Metronom einstellen
- **Aufnahme und Wiedergabe**

#### **Kapitel 6 Einstellungen und Konfiguration**

- Limit für die Wiederholung einer Note pro Sekunde
- Stimmung einstellen
- Spielart
- AN-Position der Pedale
- Proportionales Pedal aktivieren/deaktivieren
- Zu berücksichtigenden Tastenbewegung einstellen
- Lautstärkeregelung für schwarze Tasten
- Lautstärkeregelung für einzelne Tasten
- Lautstärkeregelung für einzelne Tasten zurücksetzen
- Zurücksetzen auf Werkseinstellungen
- Erste Kalibrierung der Sensoren
- Nachkalibrierung der Sensoren

#### **Anhang: Technische Informationen**

- Über MIDI
- MIDI (Anschluss an den PC etc.)
- MIDI Kanäle
- Technische Daten
- MIDI Implementation Chart
- Häufige Fragen (FAQs)
- Problembehandlung
- Zusätzliche Funktionen mit der adsilent 2 App
- Hinweise zu geistigem Eigentum
- Kontaktinformationen

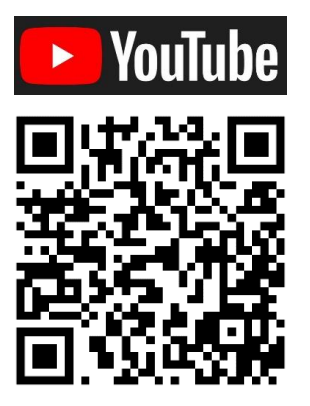

Scannen Sie den Code, um nützliche Videos über adsilent anzusehen.

#### **Kapitel 1 Einleitung**

## **Sicherheits- und Vorsichtshinweise**

**Lesen Sie diese Informationen bitte zuerst!**

- Spielen Sie das adsilent System nicht für einen längeren Zeitraum mit hoher Lautstärke. Dies kann zur Schädigung Ihres Gehörs führen. Dies ist bei der Verwendung von Kopfhörern besonders wichtig. Konsultieren Sie Ihren Arzt, falls Sie meinen, dass Ihre Hörfähigkeit gemindert ist.
- Schalten Sie alle Audiogeräte aus, wenn Sie sie an das adsilent System anschließen. Schlagen Sie dazu im Benutzerhandbuch des jeweiligen Geräts nach.
- Stellen Sie den Lautstärkepegel aller Geräte auf das Minimum ein, bevor Sie die Netzspannung einschalten. Tun Sie dies auch wenn Sie andere Geräte die an der gleichen Netzsteckdose angeschlossen sind ein- bzw. ausschalten.
- Schließen Sie den Stecker des Netzkabels an einer kompatiblen Netzsteckdose an. Andernfalls besteht die Gefahr eines Brandes und elektrischer Schläge. Wenden Sie sich an Ihren Fachhändler, falls der Netzkabelstecker nicht mit Ihrer Netzsteckdose kompatibel sein sollte.
- Schließen Sie nicht die Stecker mehrere Geräte an derselben Netzsteckdose an. Dadurch kann die Netzsteckdose überlastet werden und Brände oder die Gefahr eines elektrischen Schlags können die Folge sein. Außerdem kann dadurch die Leistung einiger Geräte beeinträchtigt werden.
- Stellen Sie keine schweren Gegenstände auf das Netzkabel. Ein beschädigtes Netzkabel stellt eine potentielle Ursache für einen Brand oder elektrische Schläge dar.
- Bitten Sie Ihren Fachhändler um Ersatz, falls das Netzkabel beschädigt ist (d.h. einen Schnitt oder einen bloßen Draht aufweist).
- Ziehen Sie beim Abtrennen des Netzkabels von der Netzsteckdose dieses immer am Stecker heraus. Ziehen Sie niemals am Kabel.
- Die Abdeckung des Geräts sollte nur von qualifizierten Servicetechnikern abgenommen werden.
- Stellen Sie niemals Flüssigkeit enthaltende Behälter wie z.B. Vasen, Topfblumen, Gläser, Kosmetikfläschchen, Arzneien usw. auf Ihr Piano.
- Versuchen Sie nicht, das adsilent-System zu verändern, da dies die Gefahr eines Brandes oder elektrischer Schläge zur Folge haben könnte.
- Stellen Sie das System nicht an Orten auf, die sehr hohen oder niedrigen Temperaturen oder direktem Sonnenlicht ausgesetzt sind.
- Extreme Feuchtigkeit oder Staub können zu Bränden oder zu elektrischen Schlägen führen.
- Schalten Sie, falls Sie eine Anomalität wie Rauch, Gerüche oder Rauschen feststellen, das System sofort aus und nehmen Sie den Netzstecker aus der Netzsteckdose. Wenden Sie sich zur Reparatur an Ihren Fachhändler.
- Schalten Sie, falls ein Fremdkörper oder Wasser in das System geraten sollte, dieses sofort aus und nehmen Sie den Netzstecker aus der Netzsteckdose. Wenden Sie sich an Ihren Fachhändler.
- Auch wenn das Instrument ausgeschaltet ist, verbraucht es noch eine minimale Menge Strom. Wenn Sie das Instrument längere Zeit nicht verwenden möchten oder im Fall von Gewittern, ziehen Sie den Netzstecker von der Steckdose ab.
- Nehmen Sie vor der Reinigung Ihres Pianos immer den Netzstecker aus der Netzsteckdose. Wenn Sie den Netzstecker angeschlossen lassen, hat dies das Risiko eines elektrischen Schlags zur Folge.
- Stecken Sie den Netzstecker in eine Steckdose die leicht zugänglich ist, so dass Sie das System ohne Schwierigkeiten bei Bedarf vom Stromnetz trennen können.
- Während Wartungsarbeiten am adsilent System, das System immer von Stromnetz trennen.

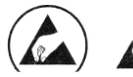

Diese Symbole markieren Bauteile die elektrostatisch gefährdet sind (die Tastensensorleiste unter den Tasten Ihres Pianos). Arbeit an diesen Teilen nur mit entsprechendem Schutz.

**Über adsilent** Gratulation - Mit adsilent haben Sie die richtige Wahl getroffen. Es ist das modernste Silent System für den nachträglichen Einbau in akustische Pianos. Entwickelt von erfahrenen Experten in Japan und Europa bietet es Funktionen und eine Zuverlässigkeit die ihres Gleichen sucht. Wir wünschen Ihnen viel Freude beim Klavier spielen, üben-, komponieren und vielen anderen Anwendungen mit Ihrem System. **Garantie** Ihr adsilent verfügt über eine Herstellergarantie von fünf Jahren. Die Garantie umfasst Schäden, die beim normalen Gebrauch des Systems entstehen. Nicht abgedeckt sind Verschleißteile und Schäden, welche durch unsachgemäßen Einsatz oder durch Fremdeinwirkung entstehen (z.B. Wasserschaden, Feuer oder öffnen des Gerätes). Im Rahmen der Garantie werden zur Reparatur nötige Teile im Austausch gegen die defekten Teile kostenlos zur Verfügung gestellt. Alle Reparaturen an Ihrem System müssen von einem Fachhandelspartner erledigt werden. Die Garantie umfasst nicht die adsilent-App, welche kostenfrei als Ergänzung angeboten wird.

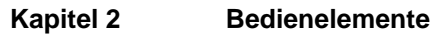

**Kapitel 1 Einleitung**

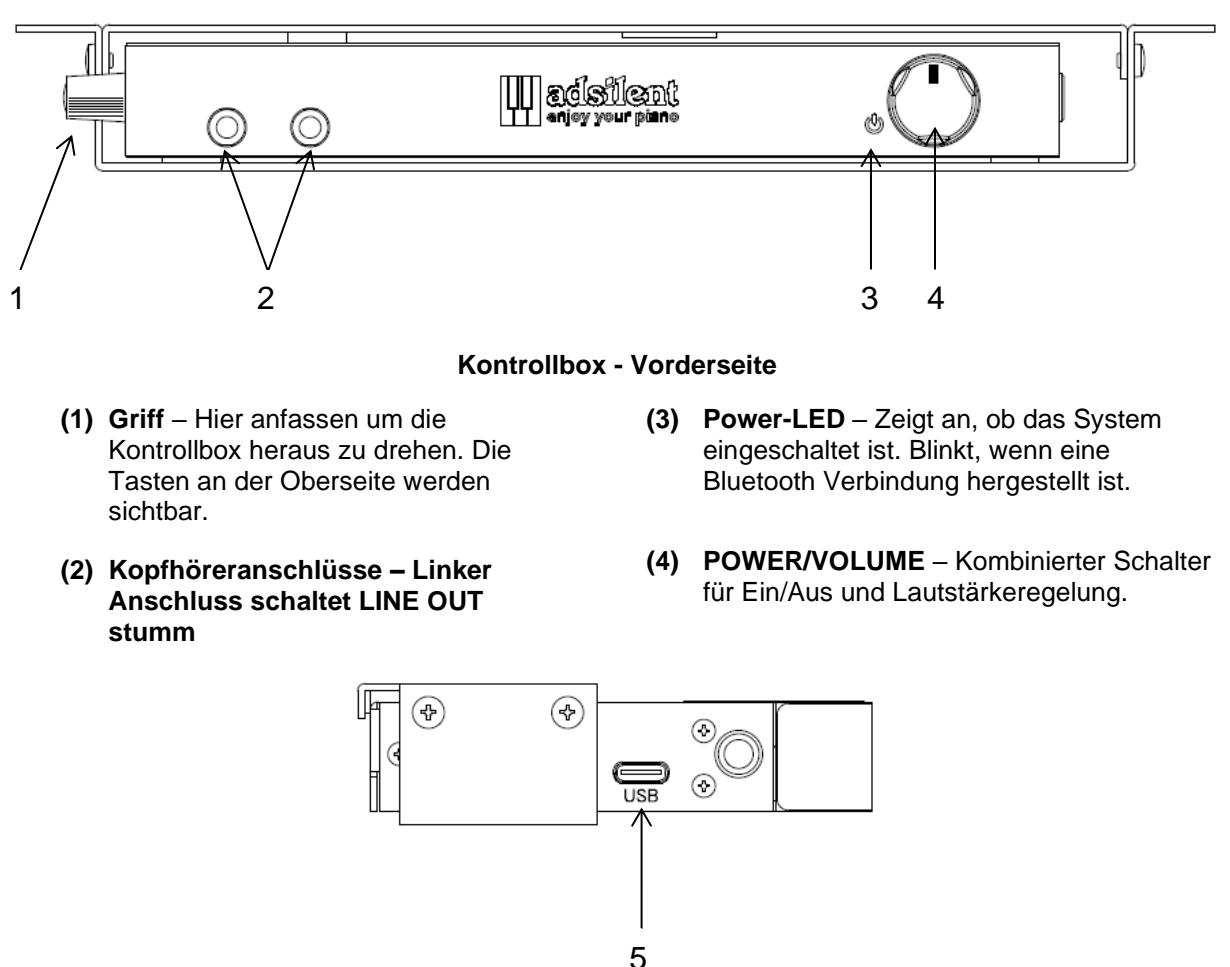

**Kontrollbox – Linke Seite**

**(5) USB MIDI** – USB-C-Buchse Zum Anschluss an einen Computer oder andere USB-Geräte. Verwendbare Kabel: USB Type-C – USB A und USB Type-C – USB Type-C.\*

<sup>\*</sup> Nur Kabel bis 3m Länge verwenden

#### **Kapitel 2 Bedienelemente**

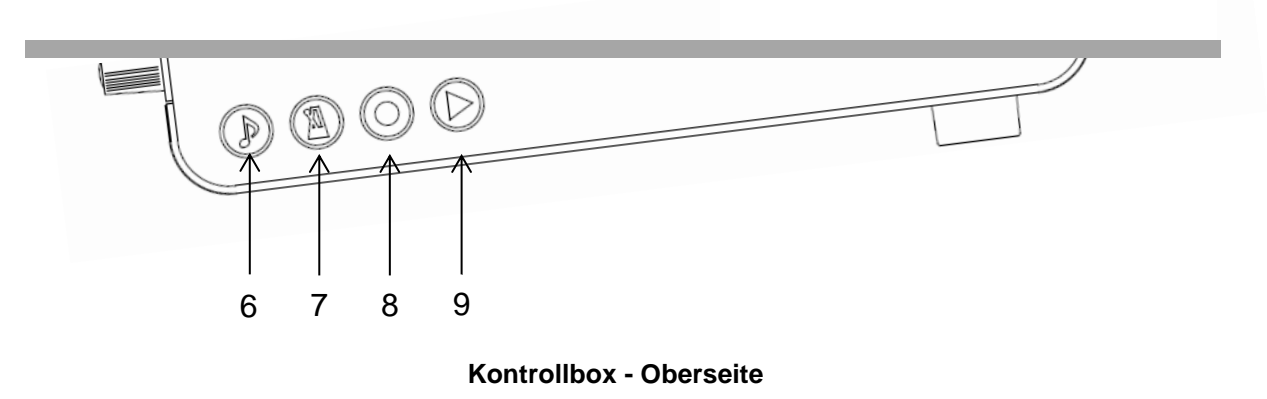

- **(6) TON** Klangwahltaste Wählt einen der Preset bzw. User Preset Klänge aus. Blinkt bei MIDI Aktivität.
- **(7) METRONOM** Taste für Metronom-Start/Stopp und Einstellungen.
- **(8) RECORD** Aufnahmetaste Start/Stopp der Aufnahme.
- **(9) PLAY** Wiedergabetaste Start/Stopp der Wiedergabe.

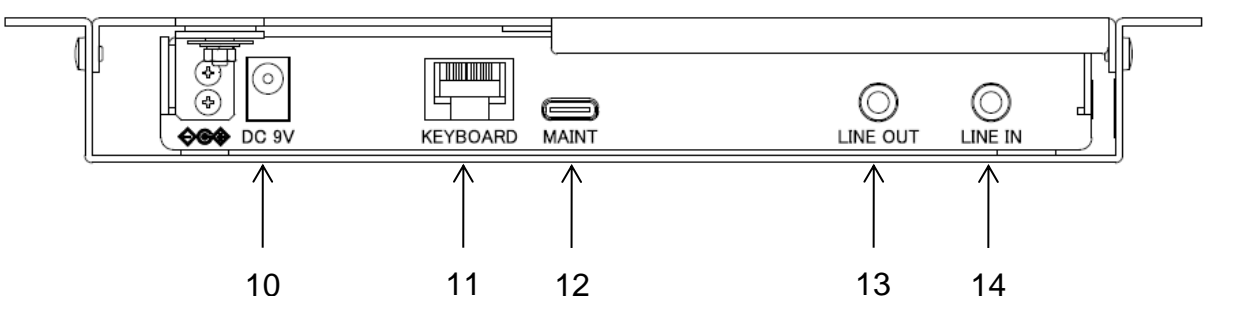

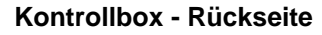

- **(10) DC9V** Anschluss für das Netzteil. **Verwenden Sie nur das original Netzteil**.
- **(11) KEYBOARD**  Anschluss für die **Tastensensorleiste**
- **(12) MAINT** Nur für werkseitige Wartung (NICHT mit anderen Geräten verbinden!)

\* Nur Kabel bis 3m Länge verwenden

- **(13) LINE OUT** 3,5mm Stereo Klinken-Anschluss für die Verbindung mit z.B. einer Stereoanlage\*
- **(14) LINE IN** 3,5mm Stereo Klinken-Anschluss für externe Audioquelle z.B. MP3 Player\*

# **Kapitel 3 Los gehts. Mit sechs einfachen Schritten zum Ziel. 1. Einschalten 2. Stoppleiste aktivieren.**

- ◎  $\circ$
- **3. Kopfhörer anstecken und aufsetzen.**

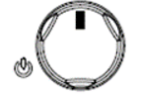

**4. Lautstärke regeln.**

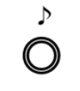

- **5. Instrument auswählen**
- **6. Ihr Klavierspiel via Kopfhörer genießen.**

#### **Wenn nötig Bedienfeld hervorholen:**

- **a.** Bewegen Sie den Griff an der linken Seite der Kontrollbox auf sich zu.
- **b.** Ziehen Sie bis Sie das Bedienfeld sehen können.
- **c.** Um das Bedienfeld wieder zu verstecken bewegen Sie den Griff von sich weg bis das Bedienfeld nicht mehr zu sehen ist.

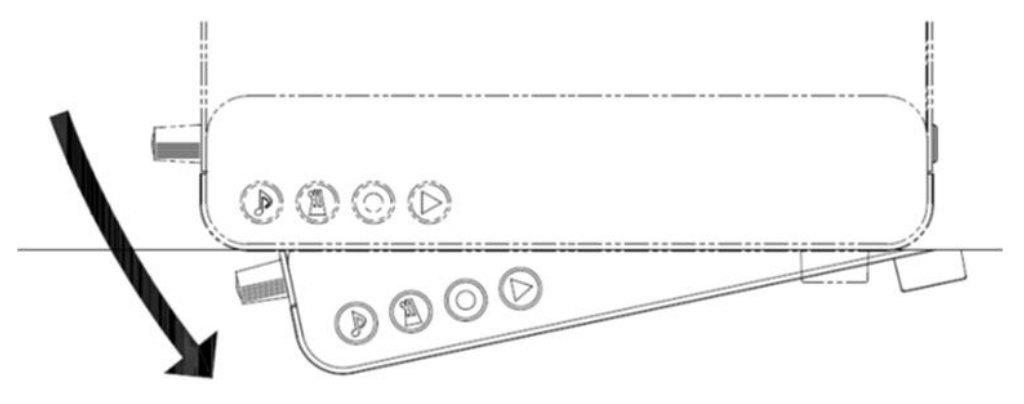

#### **Kapitel 4 Die adsilent 2 App**

Die adsilent 2 App ist eine nützliche Ergänzung zum adsilent System und wird Ihnen weitere Funktionen wie z.B. den 4 Band Equalizer zugänglich machen. Mit der App wird die Bedienung noch einfacher. Die App ist kostenlos im Apple App Store und im Google Play Store verfügbar. Bitte beachten Sie die im

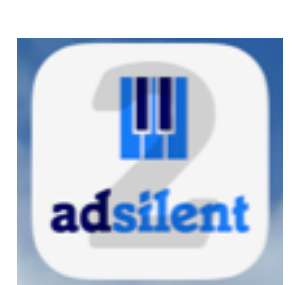

App Store genannten Anforderungen. Einige Geräte sind evtl. nicht mit der App kompatibel. Das Programm unterstützt aktuell sechs Sprachen und stellt sich automatisch auf die Sprache Ihres Gerätes ein. Ist Ihre Sprache nicht verfügbar wird die App in Englischer Sprache ausgeführt.

• **Sie finden die "adsilent 2" App im App Store mit der Suchfunktion oder mit den QR Codes**

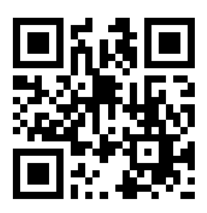

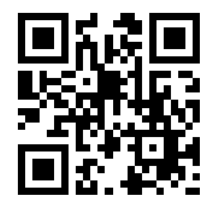

adsilent 2 App iOS adsilent 2 App Android

- **Installieren Sie die App** auf Ihrem Gerät.
- **Schalten Sie Bluetooth** in Ihrem Gerät **ein.**
- **Tippen Sie auf das adsilent 2-Icon** um die App zu starten.
- **Tippen Sie** in der App **auf Bluetooth** und **dann auf adsilent 2** so verbinden Sie Ihr Gerät mit dem adsilent System.

- **ACHTUNG: Die Bluetooth Verbindung wird NUR in der adsilent 2 App hergestellt!** Versuchen Sie NICHT die Bluetooth Verbindung in den Einstellungen Ihres Gerätes herzustellen – dies würde die Verbindung blockieren.
- **Tippen Sie auf das "Laden" Symbol oben rechts** um die aktuellen Einstellungen aus Ihrem adsilent System zu laden.
- **Um Einstellungen vorzunehmen** oder Funktionen ein- und auszuschalten **tippen Sie einfach auf die Funktion.** Das weitere Vorgehen ist selbsterklärend.

INFO: Folgende Hauptfunktionen sind verfügbar: Sound / Metronom / Rec&Play / Demo und Einstellungen.

Wir wünschen viel Spaß mit der App und Ihrem adsilent System.

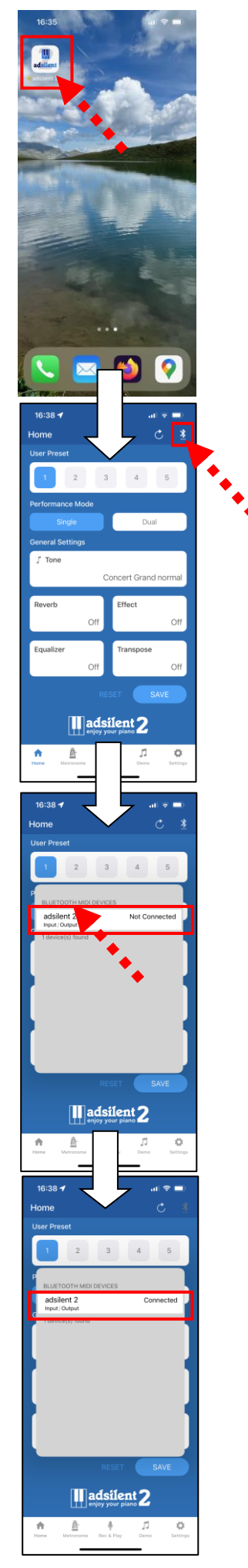

**INFO:** Wenn die Verbindung fertig aufgebaut ist, blinkt die Power LED an der adsilent Kontrollbox.

**Instrumente auswählen Mit der TON-Taste**

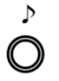

**TON-Taste** – Mit der "TON"-Taste an der Kontrollbox können 16 verschiedene Instrumente bzw. User Presets ausgewählt werden. Wiederholtes Drücken wechselt in folgender Reihenfolge durch die Instrumente:

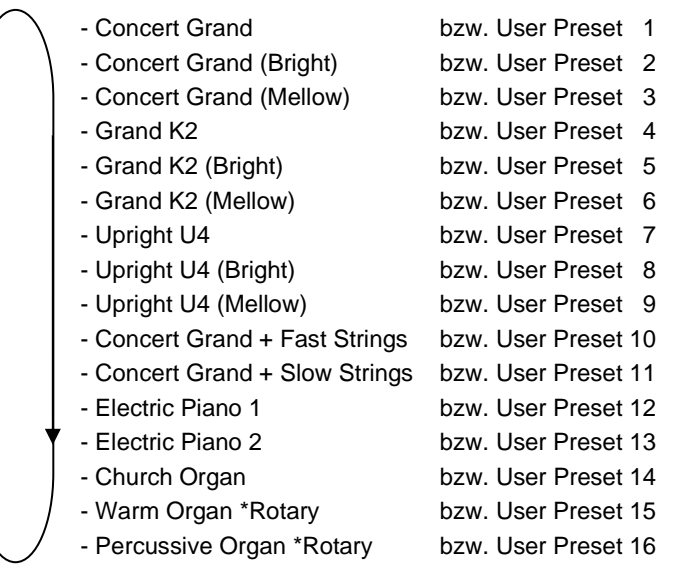

Bei jedem Drücken der "TON"-Taste wird eine Klangprobe des jeweiligen Instrumentes abgespielt.

**Mit der "TON"-Taste und den Klaviertasten** 

**Weitere Instrumente auswählen** 

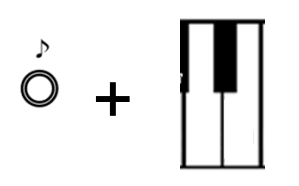

**Drücken und halten Sie die "TON"-Taste.** 

**Drücken Sie dann die Klaviertaste** für den gewünschten Klang (siehe die Liste auf der folgenden Seite). Beim Drücken der Taste hören Sie eine Probe des jeweiligen Klanges.

#### **Lassen Sie beide Tasten los**.

#### **Hinweise**

- Beim Ausschalten wird wieder auf Piano zurückgestellt.
- Einige der Klänge haben im Rahmen ihrer Standardeinstellungen voreingestellte Effekte wie Chorus und Hall. Je nach ausgewähltem Klang können diese Effekte manchmal beim Wechseln des Klanges bestehen bleiben.
- Der Rotary-Speaker-Effekt ist bei folgenden Klängen voreingestellt: Warm Organ, Percussive Organ, Drawbar Organ 1, Drawbar Organ 2, Rock Organ. Wenn diese Klänge ausgewählt sind, fungiert das rechte Pedal als Schalter, mit dem die Geschwindigkeit des Effektes verändert wird. Das linke Pedal beendet den Effekt.

#### **adsilent 2 Klänge und verfügbare Effekte**

#### **Linke Seite der Klaviatur Rechte Seite der Klaviatur**

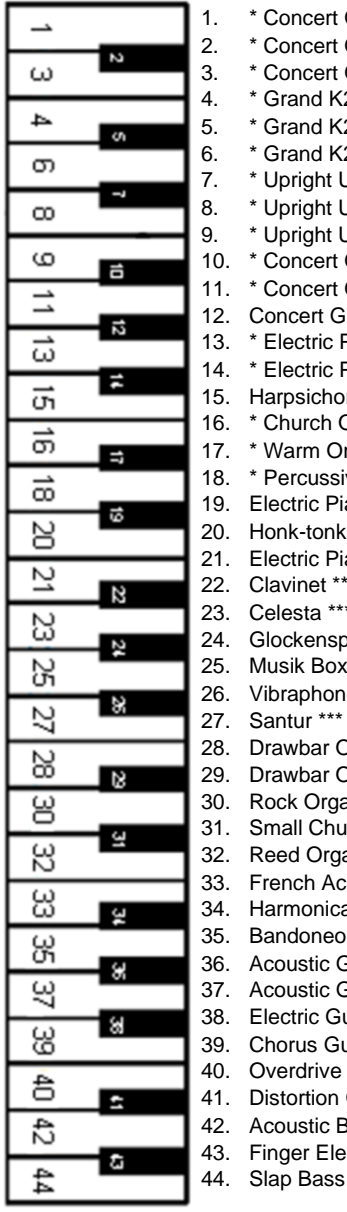

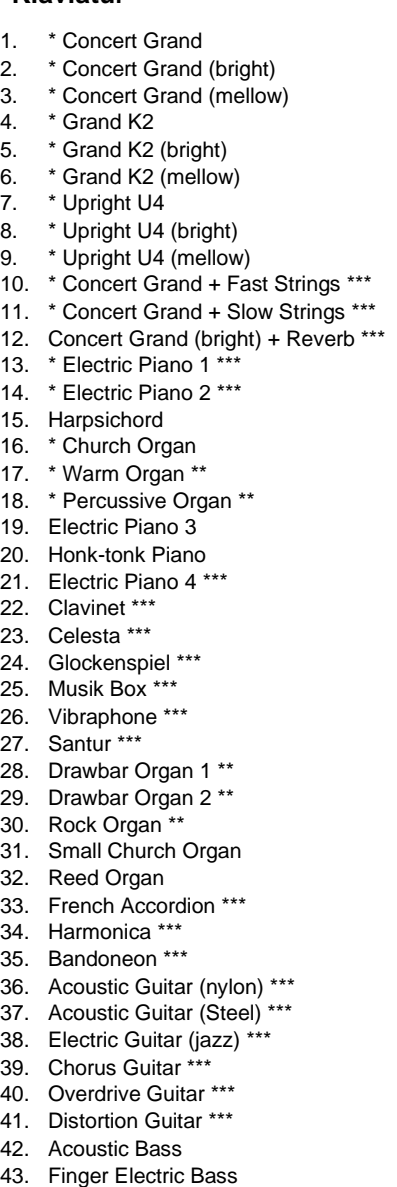

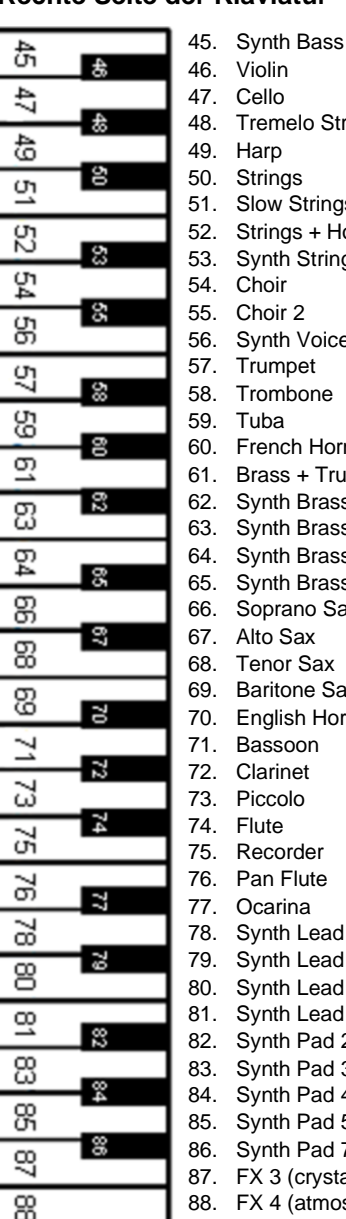

lo Strings 50. Strings Strings s + Horn Strings 55. Choir 2 Voice et one h Horn \*\*\* + Trumpet \*\*\* Brass 1 \*\*\* Brass 2 \*\*\* Brass 3 Brass 4 no Sax ax Sax ne Sax h Horn on et 73. Piccolo der **Tute** າa Lead 2 (sawtooth) \*\*\* Lead 5  $(\text{charang})$ Lead 6 (voice) Lead 8 (bass  $+$  lead) Pad 2 (warm) Pad 3 (polysynth) Pad 4 (choir) Pad 5 (bowed) Pad 7 (halo) crystal) atmosphere)

\* Diese Instrumente werden direkt mit der "TON"-Taste ausgewählt.<br>
Rotationseffekt (Rotary) - Geschwindigkeit veränderbar mit dem re<br>
Chorus Rotationseffekt (Rotary) - Geschwindigkeit veränderbar mit dem rechten Pedal.

\*\* Chorus

#### **Demosongs abspielen**

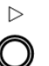

Drücken Sie für etwa 2 Sekunden die "PLAY"-Taste. Die "PLAY"-Leuchte beginnt zu blinken.

Lassen Sie die "PLAY"-Taste los und warten Sie bis die Wiedergabe mit dem ersten Demosong beginnt oder drücken Sie eine der ersten 21 weißen Tasten im Bass um einen Song direkt auszuwählen.

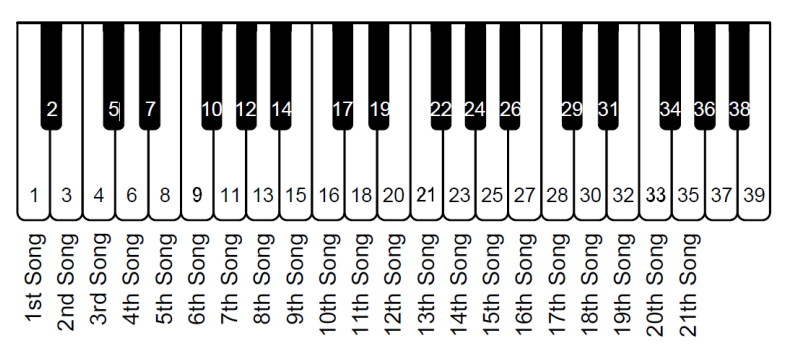

**Drücken Sie die "PLAY"-Taste nochmal um die Wiedergabe zu stoppen.**

#### **Demosongs**

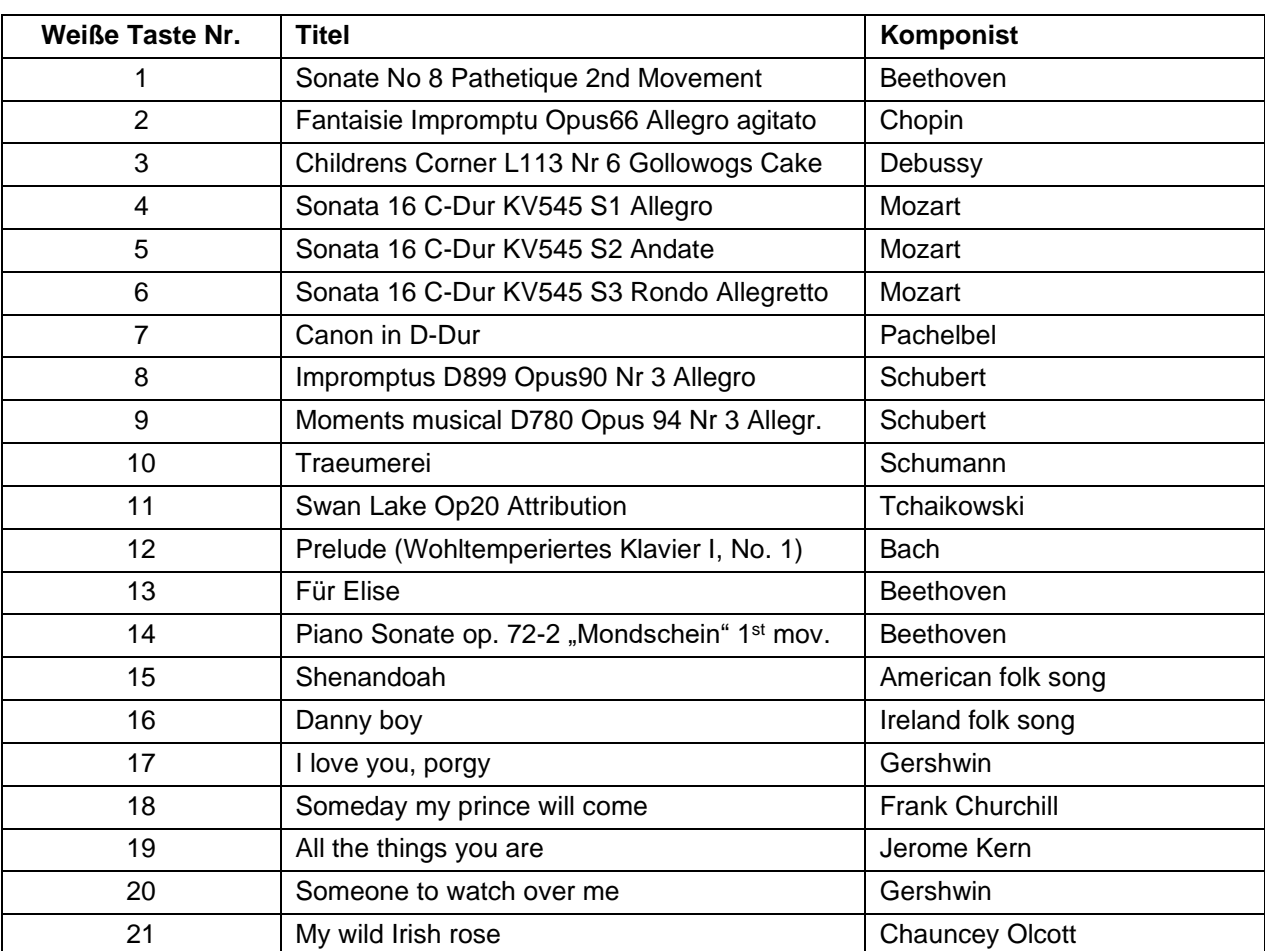

∩

#### **Effekteinstellungen**

adsilent bietet verschiedene Soundeffekte, die individuell angepasst werden können. Diese Effekte sind Hall, Chorus/Leslie, Delay und Transponieren. Die Einstellungen für alle Soundeffekte werden beim Aus- und wieder Einschalten auf die Werkseinstellungen zurückgesetzt. Die Effekte sind für die meisten aber nicht für alle Klänge verfügbar.

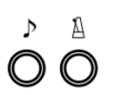

#### **Hall**

Die Tasten "TON" und "METRONOM" drücken und halten.

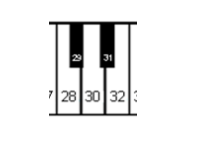

Effects level

#### **Drücken Sie**

- **Klaviertaste 28**, für Hall wie in einem Raum
- **Klaviertaste 30**, für Hall wie in einer Halle.
- **Klaviertaste 32**, für Hall aus.
- **eine der zwölf ersten weißen Klaviertasten im Bass** um die Intensität des Effektes zu bestimmen.

Lassen Sie die Tasten "TON" und "METRONOM" los, um die Einstellungen zu speichern.

**Chorus/Leslie-Kabinett und Delay**

Die Tasten "TON" und "METRONOM" drücken und halten.

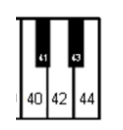

ററ

## **Drücken Sie**

- **Klaviertaste 40,** für Chorus-Effekt
- **Klaviertaste 42,** für Rotary-Speaker-Effekt (Leslie)
- **Klaviertaste 44,** für Delay-Effekt
- **Klaviertaste 45, für Effekte aus.**
- **eine der zwölf ersten weißen Klaviertasten im Bass** um die Intensität des Effektes zu bestimmen

Lassen Sie die Tasten "TON" und "METRONOM" los, um die Einstellungen zu speichern.

#### **Hinweis:**

Der Rotary-Speaker-Effekt (Leslie-Kabinett) verändert die Funktion der Pedale!

Das rechte Pedal schaltet zwischen langsamem und schnellem Rotationseffekt um. Mit dem linken Pedal wird der Rotationseffekt in Stand-by geschaltet. Um den Rotationseffekt vollständig zu deaktivieren und wieder die normale Pedalfunktion zu erhalten, muss der Effekt mit den oben beschriebenen Schritten ausgeschaltet werden.

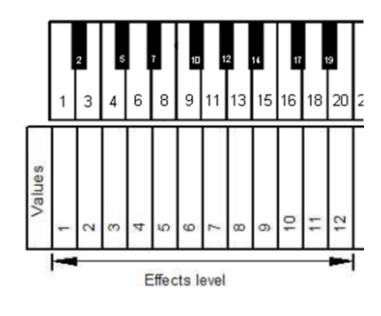

#### **Effekteinstellungen**

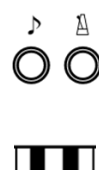

**Transponieren**

Die Tasten "TON" und "METRONOM" drücken und halten.

#### **Drücken Sie**

- **Klaviertaste 64,** um abwärts zu transponieren,
- **Klaviertaste 68,** um aufwärts zu transponieren,
- **Klaviertaste 66** für Transposition aus.

Lassen Sie die Tasten "TON" und "METRONOM" los, um die Einstellungen zu speichern.

**Hinweis:** Die Transpositionseinstellungen bleiben aktiv, wenn der Klang mit der "Ton"-Taste & Klaviertaste oder via adsilent App gewechselt wird. Die Einstellungen für alle Soundeffekte werden beim Aus- und wieder Einschalten auf die Werkseinstellungen zurückgesetzt.

**Alle zurücksetzen**

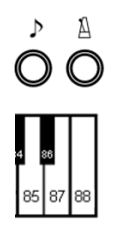

#### **User Presets speichern**

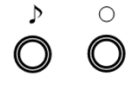

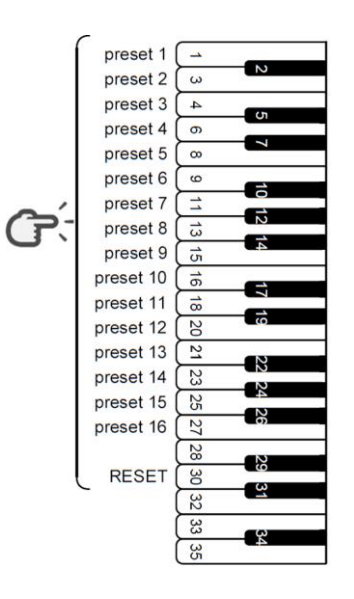

Lassen Sie die Tasten "TON" und "METRONOM" los, um die Einstellungen zu speichern. User Presets sind 16 Speicherplätze für Sound + Effekte. Die

Die Tasten "TON" und "METRONOM" drücken und halten.

Drücken Sie **Klaviertaste 88, um alle Effekte zurückzusetzen.**

Presets können mit der Ton Taste angewählt werden. Ab Werk sind sie mit Standardwerten belegt. Diese können mit Ihren Favoriten überschrieben werden. WICHTIG: User Preset 1 enthält die Werte mit denen das adsilent System startet.

Schritt 1: Die Taste "TON" und dann zusätzlich die Taste **"RECORD" drücken und halten**, bis eine Glocke erklingt. Halten Sie die Tasten weiter gedrückt.

Die ersten 16 weißen Tasten von links dienen zur Auswahl des Speicherplatzes.

Schritt 2: **Drücken und halten Sie die Klaviertaste** für den Speicherplatz, für 5 Sekunden oder länger bis die Glocke zweimal erklingt. Jetzt ist das Speichern abgeschlossen und Sie können alle Tasten loslassen. Gespeichert werden der aktuell gewählte Ton und die dazu gewählten Effekteinstellungen.

#### **Reset aller User Presets auf Werkseinstellungen**

**Nach Schritt 1 oben, drücken und halten Sie die 18te weiße Klaviertaste von links** für 5 Sekunden oder länger bis die Glocke zweimal erklingt.

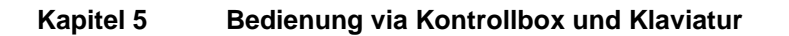

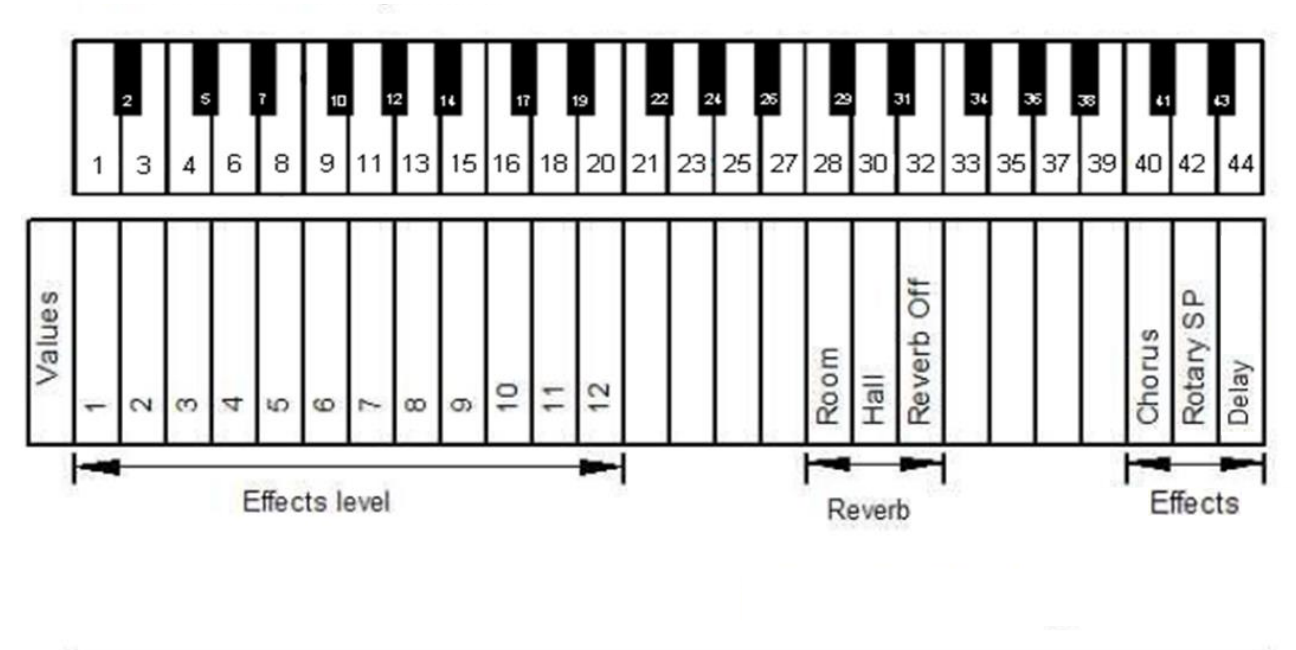

**Effekte und zugehörige Klaviertasten**

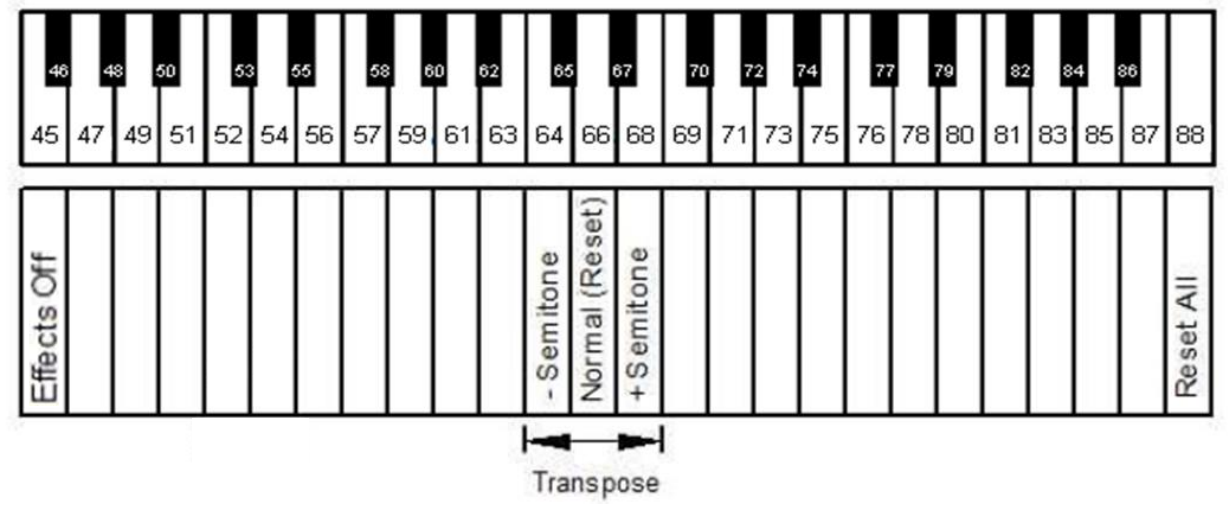

#### **METRONOM**

adsilent verfügt über ein integriertes Metronom, bei dem sich Takt, Tempo und Lautstärke einstellen lassen.

 $\bigcirc$ 

#### **Metronom AN/AUS**

Drücken Sie die **Metronom-Taste, um das Metronom zu starten**. Die TON-LED blinkt im Takt des Metronoms.

**Drücken Sie die Metronom-Taste erneut**, um das Metronom zu stoppen.

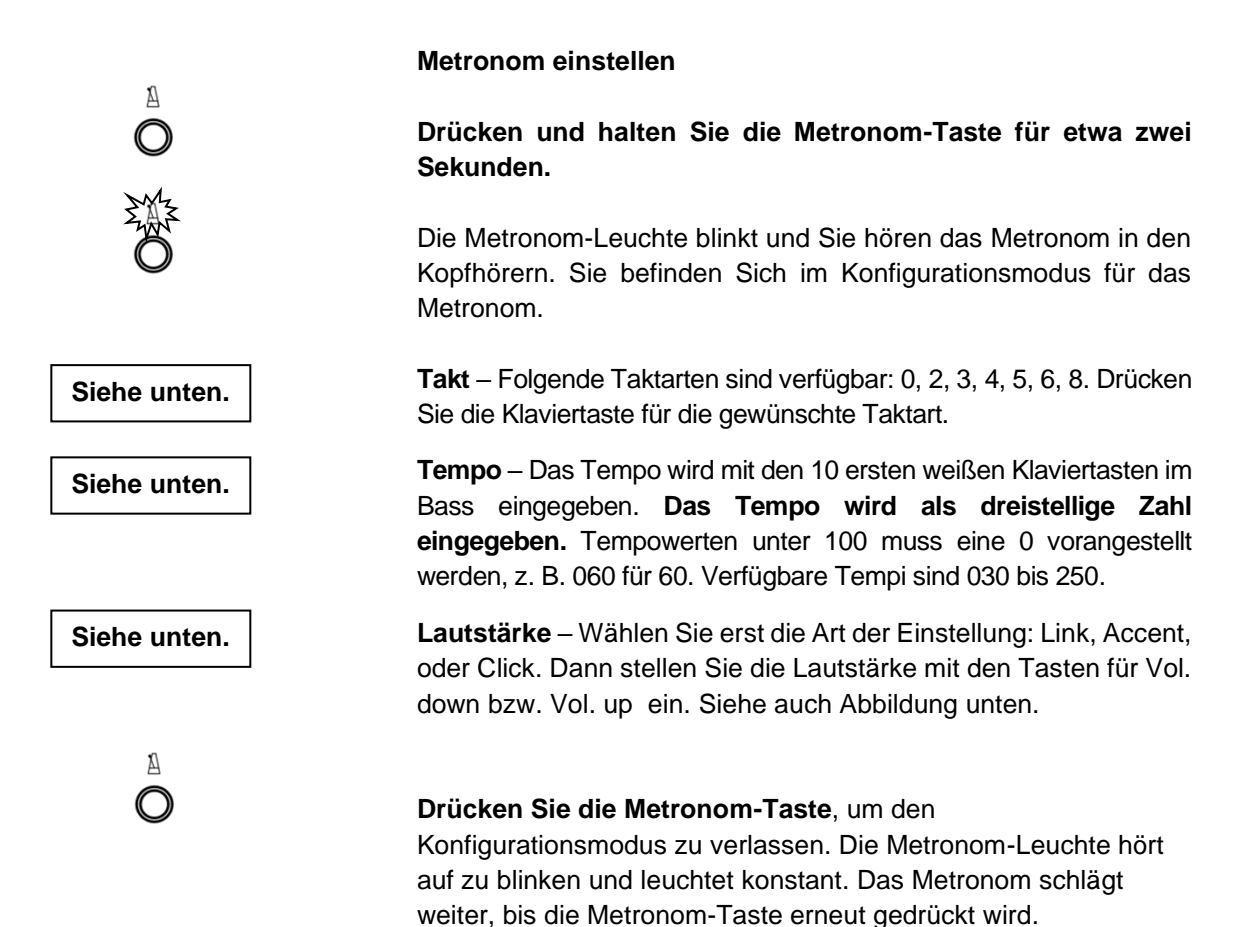

**HINWEIS:** Die Metronom-Einstellungen bleiben beim Ausschalten des Gerätes erhalten.

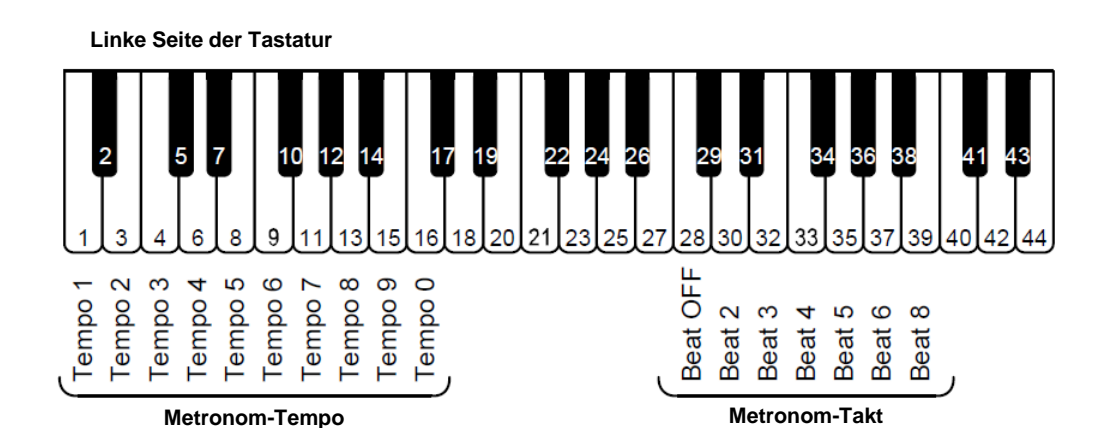

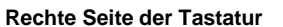

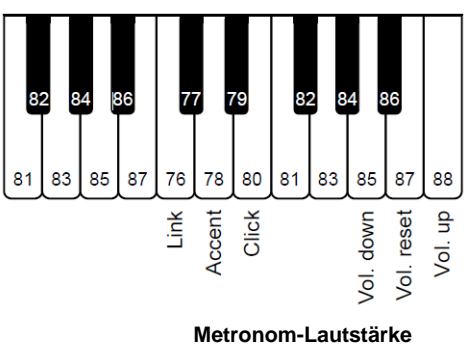

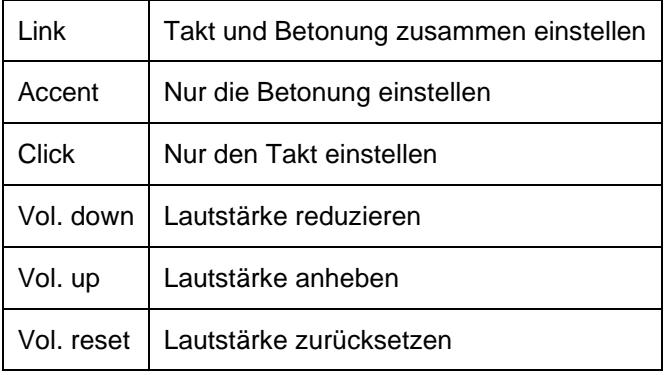

#### **Aufnahme und Wiedergabe**

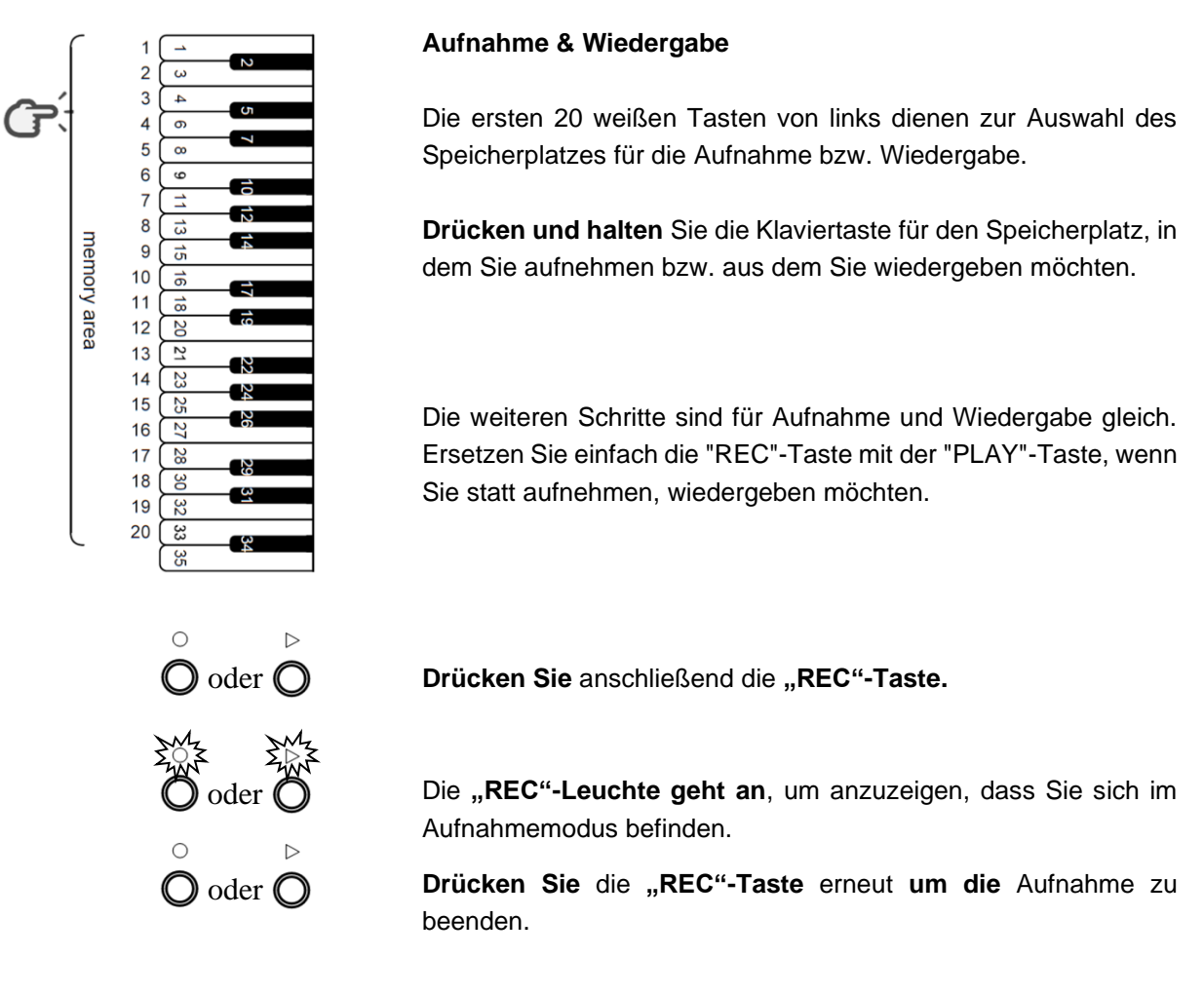

#### **Hinweise zum Aufnehmen:**

- Die Aufnahme beginnt, sobald Sie den ersten Ton spielen oder ein Pedal betätigen.
- Ist im gewählten Speicherplatz bereits eine Aufnahme gespeichert, so wird diese überschrieben.
- Jedes beliebige Instrument kann für die Aufnahme eingestellt werden. Das Instrument kann nicht während der Aufnahme geändert werden.
- Das Metronom kann während der Aufnahme verwendet werden, es wird nicht mit aufgenommen.
- Jeder Speicherplatz kann bis 15.000 Tasten- oder Pedalbefehle speichern. Ist dieses Limit erreicht, stoppt die Aufnahme automatisch.
- Die Aufnahmen bleiben beim Ausschalten des Gerätes erhalten.
- Wenn Sie mit REC- oder PLAY-Taste die Aufnahme oder die Wiedergabe starten OHNE einen Speicherplatz zu wählen wird immer auf Speicherplatz 1 zugegriffen.

#### **Hinweise zur Wiedergabe:**

• Sie können während der Wiedergabe auch selbst spielen. Spielen Sie aber zuerst eine Taste die nicht mit einer Funktion belegt ist (Tasten 35 bis 84)

#### **Kapitel 6 Einstellungen und Konfiguration**

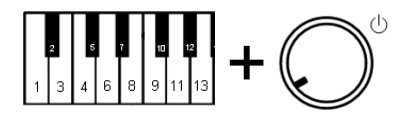

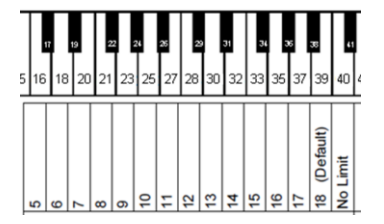

**Drücken und halten** Sie **Klaviertasten 2 und 11**, während Sie das **Gerät einschalten**.

**Limit für die Wiederholung einer Note pro Sekunde**

Im Kopfhörer erklingt ein Signal, um zu bestätigen, dass sich das System im Konfigurationsmodus befindet.

**Mit Klaviertaste 16, 18 … 39, 40** das gewünschte Wiederholungslimit an der Tastatur auswählen.

**Die beiden Klaviertasten 2 und 11 loslassen**, um die Einstellung zu speichern und den Konfigurationsmodus zu verlassen.

**Hinweis:** Ein Limit welches die Fähigkeiten des Klaviers übersteigt, kann zu unerwünschten Ergebnissen führen z.B. unerwartet laute Töne.

#### **Stimmung einstellen**

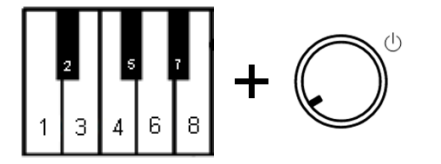

**Drücken und halten** Sie **Klaviertasten 2 und 5**, während Sie das **Gerät einschalten**. Ein Signal bestätigt, dass sich das System im Konfigurationsmodus befindet.

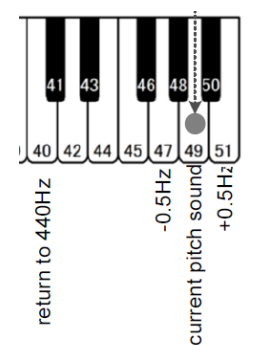

#### **Drücken Sie:**

- **Klaviertaste 47 senkt** die Stimmung. Mehrfach drücken, bis die gewünschte Stimmung erreicht ist. Schritt = 0,5 Hz, max. 13 Hz.
- **Klaviertaste 49 zum testen** der eingestellten Stimmung
- **Klaviertaste 51 erhöht** die Stimmung. Mehrfach drücken, bis die gewünschte Stimmung erreicht ist. Schritt = 0,5 Hz, max. 13 Hz.
- **Klaviertaste 40 für Stimmung auf 440 Hz** (Standard).

**Die beiden Klaviertasten 2 und 5 loslassen**, um die Einstellung zu speichern und den Konfigurationsmodus zu verlassen.

**Hinweis:** Die Möglichkeit zur Stimmung ist eventuell bei manchen Pianos nicht verfügbar. Die Einstellungen bleiben beim Ausschalten des Gerätes erhalten.

#### **Kapitel 6 Einstellungen und Konfiguration**

#### **Spielart**

adsilent bietet die Möglichkeit, die Spielart der Klaviatur zu verändern. Dabei wird nicht wirklich das Gewicht in den Klaviertasten verändert, sondern es wird der Eindruck einer leichteren oder schwereren Spielart erweckt. Hiermit wird das System an das Spielgefühl Ihres akustischen Klaviers angepasst. Einstellungen von 1 oder 2 ergeben einen schwereren Anschlag, ein leichterer Anschlag wird mit 7 oder 8 erreicht. Die Werkseinstellung ist 4. Das entspricht z. B. einem Yamaha U3.

#### **Die Spielart einstellen**

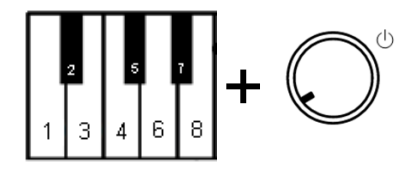

**Drücken und halten Sie Klaviertasten 2 und 8**, während Sie das **Gerät einschalten**. Ein Signal bestätigt, dass sich das System im Konfigurationsmodus befindet.

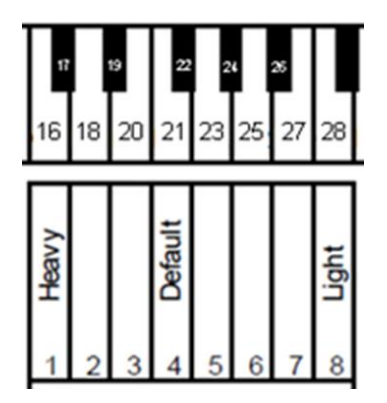

**Drücken Sie Klaviertaste 16, 18 … 27 oder 28** – Wählen Sie mit der entsprechenden Klaviertaste die gewünschte Spielart aus. Typische Einstellungen: YAMAHA: 3–5 KAWAI: 2–3

**Lassen Sie die beiden Klaviertasten 2 und 8 los**, um die Einstellung zu speichern und den Konfigurationsmodus zu verlassen. Die Einstellung bleibt beim Ausschalten des Gerätes erhalten.

#### **Pedaleinstellungen**

adsilent ermöglicht es Ihnen den Punkt einzustellen, an dem die Pedalfunktion einsetzt. Außerdem können Sie eine proportionale Pedalfunktion für das Forte-Pedal aktivieren.

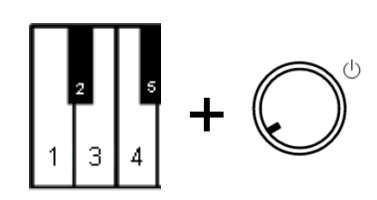

#### **AN-Position der Pedale**

**Drücken und halten Sie Klaviertasten 2 und 3**, während Sie das **Gerät einschalten**. Ein Signal bestätigt, dass Sie sich im Modus für Pedaleinstellungen befinden.

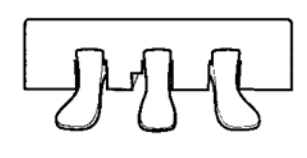

**Treten Sie das** linke, recht oder mittlere **Pedal bis zu dem Punkt, an dem es reagieren soll und halten Sie es** in dieser Position.

**Drücken Sie die "PLAY"-Taste.** Ein Signal bestätigt, dass die AN-Position des Pedals eingestellt wurde.

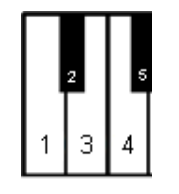

**Lassen Sie die Klaviertasten 2 und 3 los**, um den Konfigurationsmodus zu verlassen.**.**

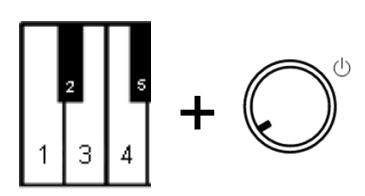

**Proportionales Pedal aktivieren/deaktivieren**

**Drücken und halten Sie Klaviertasten 2 und 3**, während Sie das **Gerät einschalten**. Ein Signal bestätigt, dass Sie sich im Modus für Pedaleinstellungen befinden.

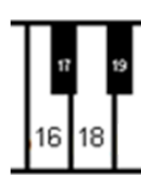

#### **Drücken Sie:**

- Klaviertaste 18 für proportionales Pedal
- Klaviertaste 16 für AN/AUS-Pedal.

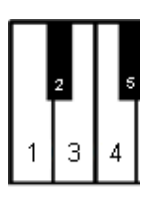

**Lassen Sie die Klaviertasten 2 und 3 los**, um den Konfigurationsmodus zu verlassen.**.**

**Zu berücksichtigende Tastenbewegung einstellen**

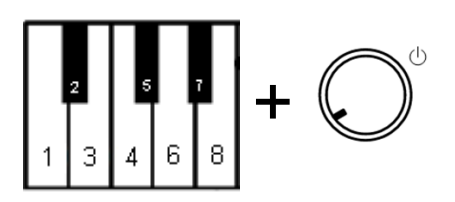

**Zu berücksichtigende Tastenbewegung einstellen**

**Drücken und halten Sie Klaviertasten 2 und 7**, während Sie das **Gerät einschalten**. Ein Signal bestätigt, dass Sie sich im Konfigurationsmodus befinden.

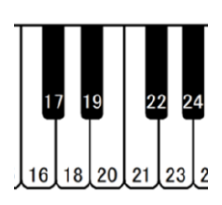

#### **Drücken Sie**

- Klaviertaste 16 Meßbereich -2 (Ton kommt früher)
- Klaviertaste 18 Meßbereich -1 (Ton kommt früher)
- Klaviertaste 20 Meßbereich 0 (Standard)
- Klaviertaste 21 Meßbereich +1 (Ton kommt später)
- Klaviertaste 23 Meßbereich +2 (Ton kommt später)

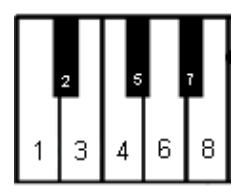

**Lassen Sie die Klaviertasten 2 und 7 los,** um den Konfigurationsmodus zu verlassen.

#### **Lautstärkeregelung für schwarze Tasten**

Wenn die Lautstärke der schwarzen Tasten von derjenigen der weißen Tasten abweicht, kann sie angeglichen werden.

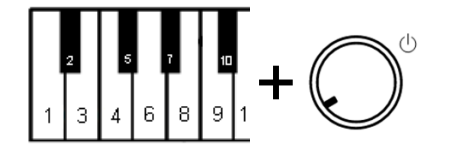

#### **Lautstärke der schwarzen Tasten einstellen**

**Drücken und halten Sie Klaviertasten 2 und 10**, während Sie das **Gerät einschalten**. Ein Signal bestätigt, dass Sie sich im Konfigurationsmodus befinden.

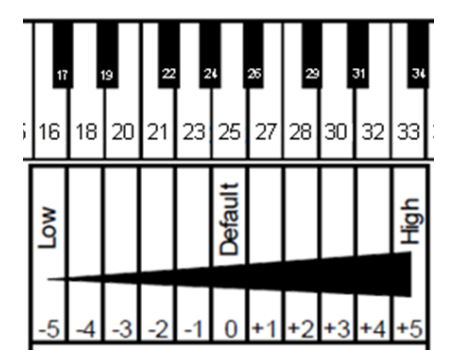

**Drücken Sie die Klaviertasten 16, 18 … 32 oder 33** um die Lautstärke zu wählen, die derjenigen der weißen Tasten am nächsten kommt.

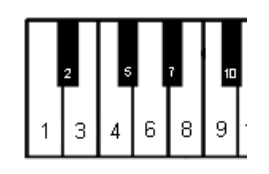

**Lassen Sie die beiden Klaviertasten los**, um die Einstellung zu speichern und den Konfigurationsmodus zu verlassen.

Die Lautstärke einzelner Tasten kann eingestellt werden, um eine gleichmäßige Lautstärke der verschiedenen Töne zu erhalten. Die linke und die rechte Tastaturhälfte müssen dabei separat eingestellt werden. Die Lautstärke ist von -5 bis +5 einstellbar (Standard ist ±0).

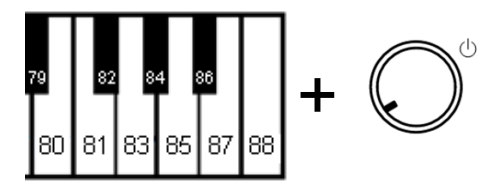

87

188

1831 185

80 81 +

+

+

#### **Die Lautstärke einstellen**

- **1. Lautstärke erhöhen (tiefe Töne, Tasten 1 - 44): Drücken und halten Sie die Klaviertasten 83 und 86**, während Sie das **Gerät einschalten.** Weiter bei Schritt 2.
- **1. Lautstärke verringern (tiefe Töne, Tasten 1 - 44): Drücken und halten Sie die Klaviertasten 81 und 86,** während Sie das **Gerät einschalten**. Weiter bei Schritt 2.
- **1. Lautstärke erhöhen (hohe Töne, Tasten 45 - 88): Drücken und halten Sie die Klaviertasten 2 und 6**, während Sie das **Gerät einschalten.** Weiter bei Schritt 2.
- **1. Lautstärke verringern (hohe Töne, Tasten 45 - 88): Drücken und halten Sie die Klaviertasten 2 und 4,** während Sie das **Gerät einschalten**. Weiter bei Schritt 2.
- **2. Drücken Sie mehrfach die einzustellende Taste**, bis die gewünschte Lautstärke erreicht ist. Stellen Sie gegebenenfalls weitere Tasten ein.
- **3. Lassen** Sie die Klaviertasten aus Schritt 1 los, um die Einstellung zu speichern und den Konfigurationsmodus zu verlassen.

#### **Lautstärke für alle Tasten auf Standard zurücksetzten**

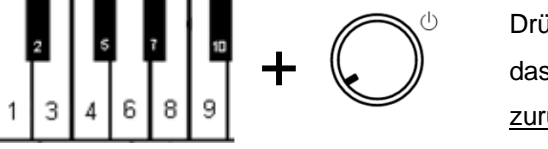

Drücken und halten Sie Klaviertasten 2 und 9, während Sie das Gerät einschalten, Um alle Werte auf "0" zurückzusetzen. Abschließen wie Schritt (3) oben.

#### **Vorsicht!**

Wenn dieser Vorgang ausgeführt wird, funktioniert Ihr adsilent System nicht mehr normal. Vor dem weiteren Gebrauch muss eine Erstkalibrierung durchgeführt werden. Die Erstkalibrierung wird auf der folgenden Seite beschrieben. Die folgende Tabelle enthält die Werkseinstellungen:

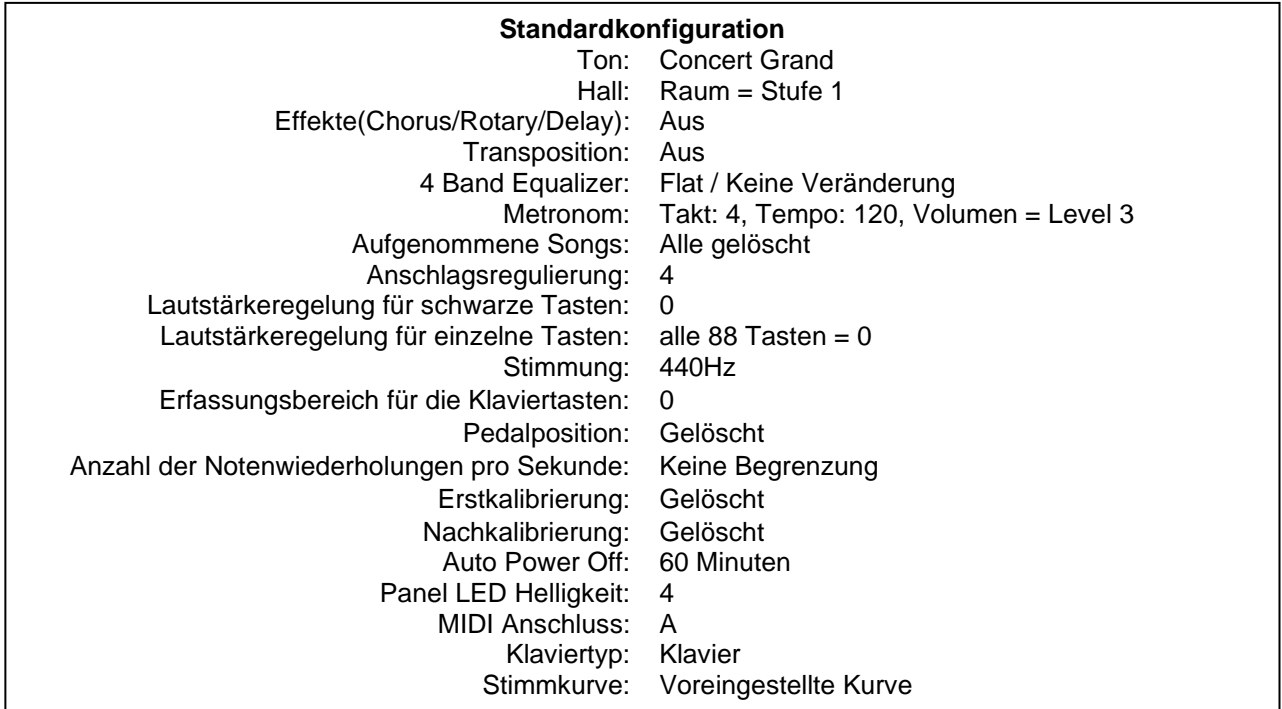

#### **Zurücksetzen auf Werkseinstellungen**

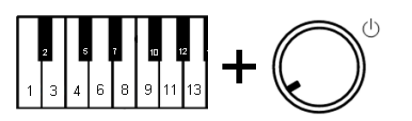

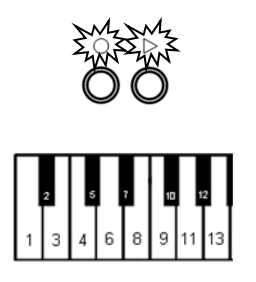

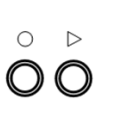

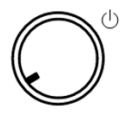

**Klaviertasten 2 und 12 + Power EIN** – Drücken und halten Sie Klaviertasten 2 und 12, während Sie das Gerät einschalten (siehe folgende Abbildung). Ein MIDI-Signal erklingt und die

"PLAY"- und "REC"-Leuchten blinken gleichzeitig.

**Klaviertasten 2 und 12** – Die beiden Klaviertasten loslassen.

Die "PLAY"- und "REC"-Leuchten hören auf zu blinken und das System wurde auf die Werkseinstellungen zurückgesetzt.

**Drücken Sie den "Power"-Kopf um das System auszuschalten.** 

#### **Erste Kalibrierung der Sensoren**

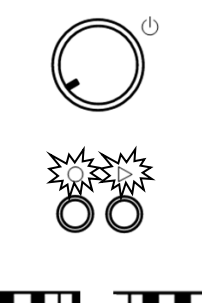

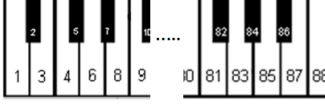

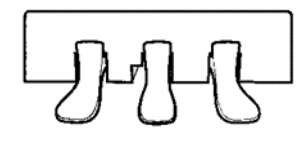

- **1. Schalten Sie das Gerät ein**
- **2.** Ein Signalton erklingt und die "PLAY"- und "REC"-**Leuchten blinken abwechselnd**, um anzuzeigen, dass sich das System im "Modus für die erste Kalibrierung" befindet.
- **3. Drücken Sie nacheinander alle Klaviertasten** mit der gleichen Intensität den ganzen Weg herunter. Beim Loslassen erklingt der Ton jeweils etwas verzögert, um anzuzeigen, dass die Taste kalibriert wurde.
- **4. Treten Sie jedes Pedal** mit der gleichen Intensität den ganzen Weg herunter. Nach dem Treten eines Pedals bestätigt ein Signalton dessen Kalibrierung. Die Signaltöne für die einzelnen Pedale haben unterschiedliche Tonhöhen.
- **5. PLAY** Drücken Sie die "PLAY"-Taste. Wenn die Kalibrierung aller Tasten und Pedale erfolgreich war erklingt ein Signalton und die "PLAY"- und "REC"-Leuchten hören auf zu blinken. Bei Pianos mit 85 Tasten muss die REC-Taste gedrückt gehalten werden und dann die Play-Taste gedrückt werden um die Kalibrierung abzuschließen.

#### **Hinweise:**

- o **Die visuelle Kalibrierung ist über die adsilent 2 App verfügbar.** Nach Schritt 1 und dem Herausziehen der Kontrollbox verbinden Sie sich über die adsilent 2 App mit dem System. Wenn das System die Lichter wie in Schritt 2 beschrieben anzeigt, zeigt die App gleich eine visuelle Rückmeldung auf dem Display Ihres Mobilgeräts an. Befolgen Sie die Anweisungen auf dem Bildschirm (wie Schritte 3 und 4 oben). Die Kalibrierung wird automatisch beendet, wenn alle Tasten und Pedale kalibriert sind.
- o Wird das System vor dem Drücken der "PLAY"-Taste abgeschaltet, wird die Kalibrierung nicht abgeschlossen und sie muss wiederholt werden.
- o Es ist ratsam, zwischen den einzelnen Tönen kurz zu pausieren, um sicherzustellen, dass der Ton richtig kalibriert wird. Es kann zu besseren Ergebnissen führen, wenn Sie mit ausgeschalteter Stoppleiste (Klavier spielt laut) kalibrieren.
- o Wurden Tasten oder Pedale nicht richtig kalibriert, kann die Konfiguration nicht abgeschlossen werden, bis diese kalibriert sind. Betätigen Sie die Tasten oder Pedale erneut und drücken Sie anschließend "PLAY".
- o Die erste Kalibrierung setzt die Einstellung für die Spielart zurück. Sie müssen daher die Spielart bei Bedarf neu einstellen.

#### **Nachkalibrierung der Sensoren**

Die Empfindlichkeit der Tastatur- und Pedalsensoren kann sich im Laufe der Zeit verändern. Um eine optimale Funktion Ihres Systems zu gewährleisten, müssen sie regelmäßig nachkalibriert werden.

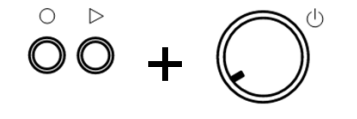

1. **PLAY und REC + Power EIN** – Drücken und halten Sie die Tasten "PLAY" und "REC", während Sie das Gerät einschalten.

Anschließend erledigen Sie Schritte 2 bis 5 wie bei der Ersten Kalibrierung.

Hinweis: Wenn bei der Nachkalibrierung für eine Taste oder ein Pedal kein Ton erklingt, war keine Kalibrierung erforderlich. Es müssen nicht alle Tasten und Pedale betätigt werden, sondern nur diejenigen, die einer Nachkalibrierung bedürfen.

#### **Anhang: Technische Informationen**

#### **Über MIDI**

MIDI ist die Abkürzung für Musical Instrument Digital Interface. Informationen was auf einem Musikinstrument gespielt wurde, wie das Anschlagen einer Note, können damit übertragen werden. MIDI ist ein weltweit verbreitetes Protokoll.

#### **Anschluss an einen Computer**

Wenn ein Computer an Ihr adsilent System angeschlossen wird, werden die Informationen als MIDI-Daten an den Computer übertragen. Die MIDI-Daten können am Computer bearbeitet und auf der Festplatte oder einem anderen Speichermedium gespeichert werden. Sie können auch MIDI Daten von Ihrem Computer auf dem adsilent abspielen lassen.

#### **Beispiel für den Anschluss an einen Computer**

Schließen Sie einen Computer an die USB-C-Buchse an der liken Seite der Kontrollbox an. Sobald die Verbindung hergestellt ist, installiert Ihr Computer automatisch MIDI-Treiber. (Kompatible Betriebssysteme: z.B: OSX & Windows 11)

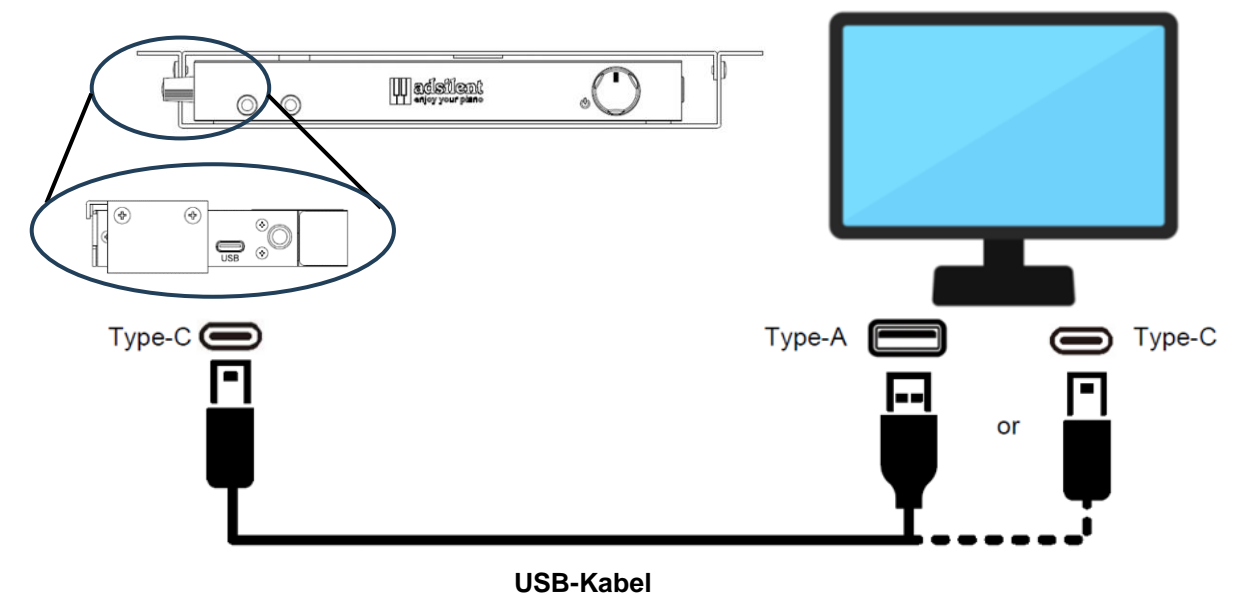

#### **MIDI (Anschluss an ein anderes Gerät)**

- **Bluetooth MIDI:** Das adsilent 2 System entspricht dem Bluetooth MIDI Standard. Das System kann MIDI Daten drahtlos senden und empfangen. Möglich ist dies mit iPhone/iPad/MAC oder Android Geräten unter Verwendung von Apps für die Musikproduktion wie z.B. GarageBand. Um eine Bluetooth MIDI Verbindung herzustellen, wählen Sie bitte "adsilent 2" in den Einstellung der App aus. Hinweis: Windows Bluetooth MIDI wird nicht unterstütz.
- **DIN MIDI:** Für die Verbindung zu einem Gerät mit runden DIN MIDI Buchsen können Sie einen MIDI USB HOST Adapter verwenden. Für die Funktion ist der Hersteller des Adapters verantwortlich.

#### **MIDI-Kanäle**

adsilent sendet Daten von der Tastatur über MIDI-Kanal 1. Die Wiedergabe von aufgenommenen Daten wird über MIDI-Kanal 2 gesendet. MIDI-Kanal 3 und 4 sind für Pedalresonaz Daten reserviert. Wenn Sie MIDI Daten in das adsilent System senden meiden Sie MIDI Kanäle 1 - 4. Daten auf diesen Kanälen können den gewählten Klang ändern. Zurück zum vorherigen Klang kommen Sie mit der TON Taste.

#### **Technische Daten**

| Polyfonie                            | max. 247 Noten                                      |
|--------------------------------------|-----------------------------------------------------|
| <b>Instrumente</b>                   | 16 via Ton Taste anwählbar,                         |
|                                      | 88 via Klaviatur und 128 adsilent App und via MIDI  |
| Speicherplatz für Instrumentensounds | 4GByte                                              |
| <b>Effekte</b>                       | Hall (Raum, Halle), Chorus (Leslie), Delay          |
| <b>4 Band Equalizer</b>              | +/- 10dB (via adsilent App)                         |
|                                      | Takt: Aus, 2, 3, 4, 5, 6, 8<br>Tempo: 30 - 250      |
| <b>Metronom</b>                      | Lautstärke: 9 Stufen (Betonung & Takt separat       |
|                                      | regelbar)                                           |
| Aufnahme/Wiedergabe                  | Aufnahme:<br>20 Speicherbänke                       |
|                                      | ca. 15.000 Noten pro Bank                           |
|                                      | Wiedergabe: Tempo 0,5 - 2-fach (via adsilent 2 App) |
| <b>Stimmen</b>                       | ± 13 Hz (427 - 440 - 453 Hz), Standard: 440 Hz      |
| Transponieren                        | +/- 24 Noten (2 Oktaven)                            |
| Pedalposition                        | AN/AUS, proportional (nur Forte-Pedal)              |
| Notenwiederholungen                  |                                                     |
| pro Sekunde                          | 15 Stufen ', Standard: keine Begrenzung             |
| Erfassungsbereich für die            |                                                     |
| Klaviertasten                        | 5 Stufen                                            |
| Anschlagsregulierung                 | 8 Stufen, Standard: 4                               |
| Lautstärke der schwarzen Tasten      | ± 5 Stufen, Standard: 0                             |
| Lautstärke der einzelnen Tasten      | ± 5 Stufen, Standard: 0                             |
| <b>Demosongs</b>                     | 21                                                  |
| <b>Anschlüsse</b><br>Analog          | 2 x Kopfhörer, 1 x LINE-OUT*, 1 x LINE IN*          |
| <b>Digital</b>                       | 1 x USB C Slave (MIDI)*<br>* Kabellänge max. 3m     |
| <b>Wireless</b>                      | Bluetooth 5.1 BLE                                   |
| Versorgungsspannung                  | +9 V Gleichstrom (Netzteil)                         |
| Stromverbrauch                       | 6W oder weniger                                     |
| <b>Kontrollbox Gewicht</b>           | 590g                                                |
| Kontrollbox Abmessungen              | B: 166mm x T:95mm x H:19mm (ohne Befestigung)       |
| Zubehör                              | Kopfhörer, Netzteil, Bedienungsanleitung            |
| <b>Optionales Zubehör</b>            | USB-Kabel, Aktivlautsprecher, zweiter Kopfhörer.    |
| Zugehörige App                       | adsilent2 App (iOS ab 10.0, Android ab 6.0) **      |

<sup>\*\*</sup> Mit Hilfe der adsilent2 App können viele Funktionen und Einstellungen bequem am Bildschirm Ihres iOS oder Android Gerätes bedient werden.

Obige Spezifikationen können sich ohne vorherige Ankündigung ändern.

#### **MIDI Implementation Chart**

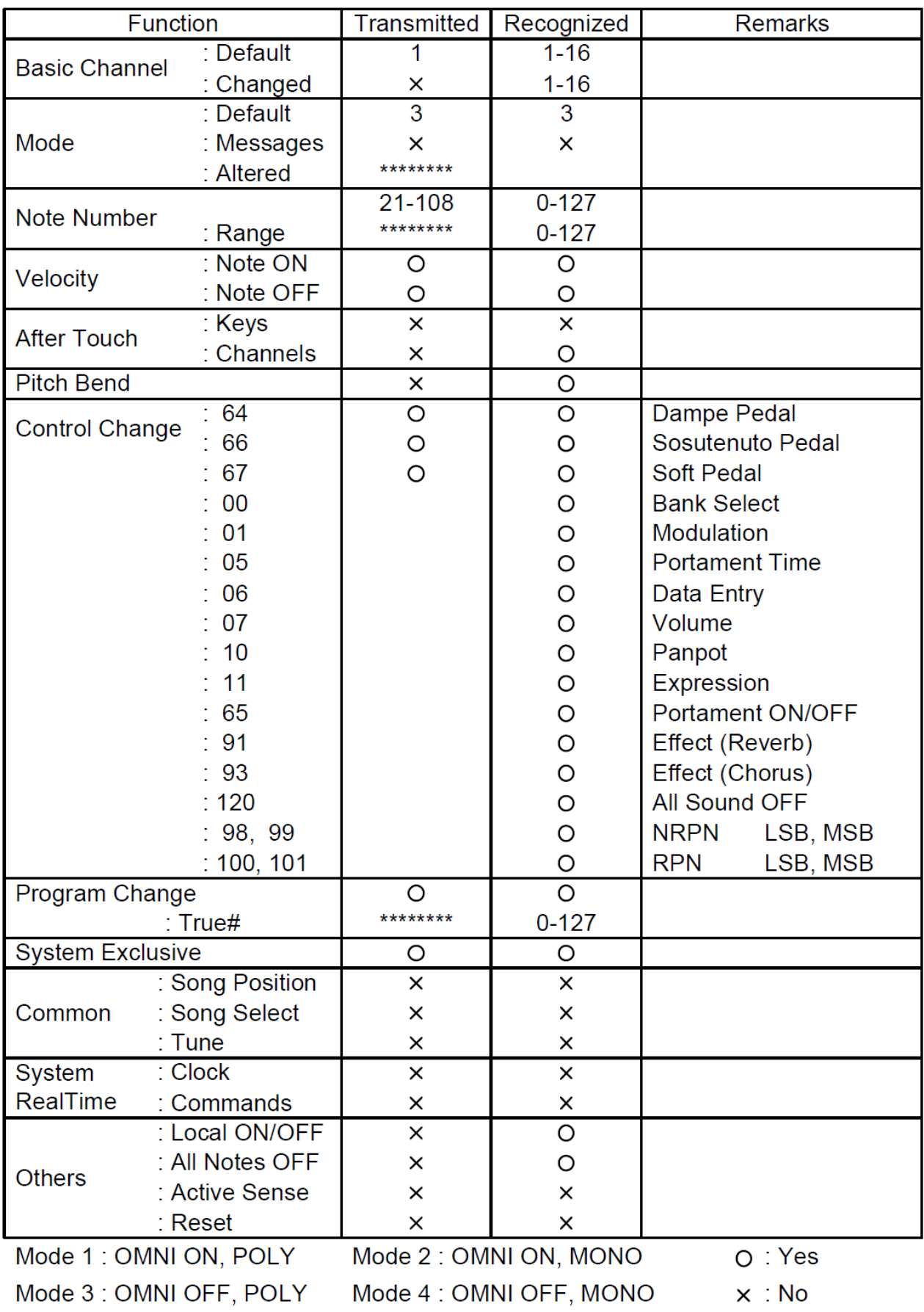

**Häufig gestellte Fragen (FAQs)**

**Kann ich drahtlose Kopfhörer** Die drahtlose Übertragung des Tons zum Kopfhörer<br>
verwenden?<br>
verursacht eine Verzögerung zwischen anspielen de **verwenden?** verursacht eine Verzögerung zwischen anspielen der Taste und hören des Tons im Kopfhörer. Dies wäre ein unangenehmes Spielgefühl, daher ist diese Funktion nicht im System integriert. Wenn Sie die Funktion dennoch nutzen möchten, verwenden Sie einen externen Bluetooth Audio Adapter. **Ich möchte Lautsprecher** Verwenden Sie ein Stereo Audio Kabel und schließen Sie es **anschließen, wie geht das?** mit einem 3.5mm Klinkenstecker am LINE OUT Anschluß an. Verwenden Sie Lautsprecher mit eingebautem Verstärker. **Kann ich einen USB Stick am Ein USB Stick kann nicht verwendet werden.<br>
USB C Anschluß verwenden?** Der USB Anschluß unterstützt nur die Slave I Der USB Anschluß unterstützt nur die Slave Funktion. **Welche USB Kabel kann ich** USB A - USB C und USB C - USB C (USB2.0, USB 3.1) **verwenden?** können verwendet werden. **Kann ich die Klänge ändern** Sie können diese mit der User Preset Funktion in der **welche mit der TON Taste** adsilent 2 App anpassen **aufgerufen werden? Wie speichere ich Effekt-** Verwenden Sie hierfür die User Preset Funktion in der **Einstellungen ab?** adsilent 2 App Wie kann ich die im adsilent **Aufnahmen werden als MIDI Daten gespeichert**. Das Format **aufgenommenen Stücke auf** ist sehr kompakt und eignet sich hervorragend für das Teilen **einem Computer oder Audio-** via E-Mail. Für die Wiedergabe ist eine Soundkarte Player anhören? **Eine Soundkarte verwendet Soundsamples für** erforderlich. Eine Soundkarte verwendet Soundsamples für die Wiedergabe der Aufnahmen. Soundsamples sind Ton für Ton Aufnahmen von Instrumenten wie z.B. einem Klavier. Weil die Soundkarte im Computer nicht mit der Soundkarte im adsilent übereinstimmt kann die Wiedergabe auf einem anderen Gerät anders klingen. Vergleichbar damit, wenn Sie das gleiche Stück auf zwei unterschiedlichen Pianos spielen. Wenn Sie eine Audio Aufnahme von dem auf adsilent gespielten erstellen und teilen möchten, verwenden Sie bitte einen externen Audio Recorder/Computer und schließen diesen am Kopfhöreranschluß an. Dieser erstellt eine MP3 oder WAV- Datei zur direkten Wiedergabe auf dem Computer oder auf Audio Playern. **Können meine Einstellungen** Sie können mit der adsilent 2 App Ihre Einstellungen und **gesichert werden?** Ihre Aufnahmen auf Ihr Smartphone/Tablet sichern und von dort zurück ins adsilent System zurück speichern. **Es erklingt ein Ton schon bei ganz** Passen Sie den zu berücksichtigenden Tastenweg an, **leichtem Antippen der Taste, kann** Werte von +1 oder +2 sollten helfen. **das angepaßt werden? Was bedeutet Kalibrieren?** Dies ist eine Funktion die, die optimale Erfassung der Tastenbewegung und der Pedalbewegung sicher stellt. **Nachkalibrieren, warum?** Der Zustand des Klavieres und der Sensorik ändert sich mit der Zeit, daher sollten Sie ab und an kalibrieren um das beste Spielgefühl zu erhalten. **Nachkalibrieren, wann am besten?** Nach der Wartung des Klavieres oder nach einem Umzug bzw. wenn Sie das Gefühl haben das die Dynamik nicht mehr paßt.

**Das Gerät geht an, spielt aber nicht.**  Und die ..PLAY"- und ..REC"-**Leuchten blinken abwechselnd.**

**Manche Töne klingen lauter oder leiser als andere oder gar nicht.**

**Das Pedal funktioniert nicht oder "hängt".**

**Das Tempo des Metronoms lässt sich nicht einstellen.**

**Das Gerät ist an aber es kommt kein Ton in den Kopfhörern.**

**Bei schnellem Klavierspiel mit langem Einsatz des rechten Pedals fehlen Töne.**

**Das Metronom läuft aber ich kann nichts auf der Klaviatur spielen.**

**Das akustische Klavier spielt obwohl ich die Stoppleiste eingeschaltet habe**

- adsilent ist im Modus für die erste Kalibrierung. Schließen Sie die Erstkalibrierung ab.
- **Das Gerät geht nicht an Kontrollieren Sie, dass das Netzkabel richtig** angeschlossen ist. Das Netzteil muss richtig in die DC9V-Buchse und die Steckdose eingesteckt sein.
	- Prüfen Sie, ob Strom an der Steckdose anliegt.
	- Wenn das Problem weiterhin besteht, wenden Sie sich bitte an eine qualifizierte Reparaturstelle.
	- Gegebenenfalls muss das System nachkalibriert werden oder die Lautstärken müssen angepasst werden. Siehe Nach-kalibrierung des Systems. Wenn die Lautstärke der schwarzen Tasten von der der weißen abweicht, siehe Einstellung der Lautstärke der schwarzen Tasten oder Einstellung der Lautstärke einzelner Tasten.
	- Gegebenenfalls müssen die Pedalsensoren nachkalibriert werden. Siehe Nachkalibrierung des Systems. Wenn das Problem weiterhin besteht, wenden Sie sich bitte an eine qualifizierte Reparaturstelle.
	- Das Tempo muss mit einer dreistelligen Zahl über die Klaviertasten eingegeben werden. Bei Tempowerten unter 100 muss eine 0 vorangestellt werden. Der zulässige Tempobereich ist von 030 bis 250. Tempi unter 30 oder über 250 werden nicht angenommen.
	- Blinkt die TON Taste wenn Sie eine Taste spielen? Wenn nein prüfen Sie das Kabel zwischen Kontrollbox und Tastensensoren.
	- Ist der Regler für die Lautstärke zu niedrig eingestellt?
	- Sind die Kopfhörer richtig eingesteckt?
	- Bei Klavieren mit langsam zurückfallenden Hämmern ist es möglich das der Tastenanschlag nicht korrekt erkannt werden kann wegen einer Überschneidung von Rückfall des Hammers und Tastenanschlag. Versuchen Sie das "Limit für die Wiederholung einer Note" zu reduzieren.
	- Bei massivem Einsatz des rechten Pedals kann die Zahl der Töne die adsilent versucht zu produzieren, die maximale Polyphony (Anzahl der maximal gleichzeitig produzierbaren Töne, hier 247) überschritten wird. Das fehlen von Tönen ist in diesem Fall ein technisches Limit und keine Fehlfunktion.
	- Wenn die METRONOM Taste blinkt sind Sie versehentlich im Einstellungsmodus für das Metronom. Drücken Sie die Metronom Taste um den Modus zu beenden.
	- Haben Sie den Hebel für die Stoppleiste in die richtige Position bewegt?
	- Wenn Sie Akkorde mit starkem Anschlag spielen kann es sein das Töne trotzdem angespielt werden.

**Die Bluetooth Verbindung zum Smartphone/Tablet klappt nicht.**

- **Ist Bluetooth** in den Einstellungen Ihres Gerätes **eingeschaltet?**
- **Haben Sie die Bluetooth Verbindung in der adsilent 2 App hergestellt?**
- **Pairing ist NICHT nötig** für die Verwendung von adsilent. Wenn Sie das Pairing ausgeführt haben, blockiert dies die Verbindung. **Machen Sie das Pairing rückgängig** und verbinden Sie sich nur in der adsilent 2 App.
- **Wenn Sie ein Android Gerät verwenden**:
- o **Erlauben Sie die Nutzung von Bluetooth für die App** in den Einstellungen des Gerätes. Es gibt Geräte die, die Nutzung verbieten, auch wenn diese im Popup Fenster bei der Installation der App erlaubt wurde.
- o **Aktivieren Sie die Location/Standort Funktion in Ihrem Gerät**. Die App verwendet keine Standortdaten aber im Android Betriebssystem kann die Verwendung von Bluetooth verboten sein wenn die Standortfunktion ausgeschaltet ist.
- o Wenn Sie die Bluetooth Verbindung in der adsilent 2 App herstellen kommt ein Fenster in dem Sie das MIDI Gerät auswählen sollen. Wählen Sie hier "adsilent 2" aus bevor Sie **"OK" klicken.**
- **Die Bluetooth Funktion des adsilent 2 kann ausgeschaltet sein.** Um Bluetooth wieder einzuschalten drücken und halten Sie die TON und die PLAY Taste beim Einschalten des adsilent Systems.

#### **Zusätzliche Funktionen mit der adsilent 2 App:**

- 4 Band Equalizer
- Übertragung Ihrer Aufnahmen aus dem adsilent zu Ihrem Smartphone und umgekehrt
- Teilen von Aufnahmen z.B. via E-Mail
- Einstellen der Intensität des Effektes des linken Pedals
- Erstellen einer individuellen Stimmkurve
- Einstellen der Helligkeit der LED-Beleuchtung
- Einstellen der Auto Power Off Funktion (15min / 30min / 60min oder deaktiviert)
- Sichern Ihrer Einstellungen
- Weitere Instrumentenklänge (siehe nebenstehende Liste)

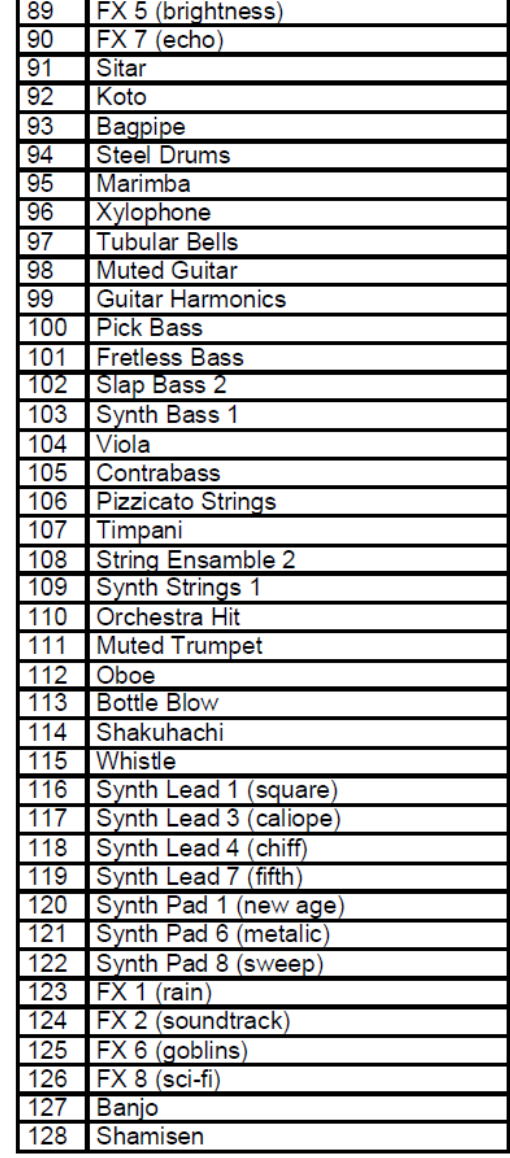

#### **Hinweise zu geistigem Eigentum:**

- App Store, iPhone/iPad/iTunes/iCloud/Mac sind registrierte Marken von Apple Inc. in den USA und anderen Ländern
- In Japan wird die Marke iPhone unter Lizenz der Firma Aiphone Co., Ltd. verwendet.
- Android und Google Play sind Marken und registrierte Marken von Google LLC.
- MIDI ist eine registrierte Marke der Association of Musical Electronics Industry (AMEI)
- Windows ist eine registrierte Marke der Microsoft Corporation.
- Andere ggf. in diesem Handbuch genannte Marken oder Firmennamen sind Marken oder registrierte Marken der jeweiligen Firmen.